# Lecture#4

## May 18, 2023

## **1 Python for Signal Processing**

Danilo Greco, PhD - danilo.greco@uniparthenope.it - University of Naples Parthenope

### **1.0.1 Lecture 4**

This lecture will provide an overview on Pandas data management library:

- 1. installation,
- 2. documentation,
- 3. main functions and applications,
- 4. practical examples.

### **1.0.2 What is Pandas?**

[Pandas](https://pandas.pydata.org/) is a fundamental library for data analysis and manipulation tool in Python.

It provides some impressive features:

- a fast and efficient DataFrame object for data manipulation with integrated indexing
- tools for reading and writing data between in-memory data structures and different formats: CSV, Microsoft Excel, etc.
- powerful indexing, reshaping and slicing
- dataset merge and aggregation functions
- time series support
- basic data analytic functions

and much more.

Pandas is based on the DataFrame object which encapsulates one or more Series, that are 1D ndarray with axis labels (including time series).

## **2 Install**

It can be installed by executing the following command:

pip install pandas

or

python -m pip install pandas

**NOTE: when installing with python version 3.x, replace pip or python with pip3 or python3 in the commands above.**

## **3 Documentation**

The official pandas documentation is available on this [website](https://pandas.pydata.org/docs/) and provides an extensive guide for both users and developers, including setup and absolute beginners [tutorials](https://pandas.pydata.org/docs/getting_started/index.html#getting-started).

There is also an interesting book explaining how to use pandas for data analysis: >Wes McKinney, Python for Data Analysis: Data Wrangling with Pandas, NumPy, and IPython, O'Reilly Media

## **4 Main functions and applications**

The first thing to do is inform the python interpreter that we are using the package. The following command tells python to import the library and use an alias for quicker references within our code.

It's useful to import numpy as well even if it is not strictly necessary.

```
[318]: import numpy as np
       import pandas as pd
```
We can create a Series by passing a list of values as for numpy:

```
[319]: s = pd.Series([1, 3, 5, np.nan, 6, 8])
```
[319]: 0 1.0 1 3.0 2 5.0 3 NaN 4 6.0 5 8.0 dtype: float64

s

We used np.nan as a numpy constant to assign *Not a Number* as a value in our data. Missing data are generally assigned to NaN when loading a Series or a DataFrame.

Next, we want to create a random dataset indexed on dates:

```
[320]: count = 10dates = pd.date_range('20200101', periods=count)
      columns = ["SensorA", "SensorB", "SensorC"]
      df = pd.DataFrame(np.random.randn(count, len(column)), index=dates,
       ↪columns=columns)
      df
[320]: SensorA SensorB SensorC
```
2020-01-01 -0.111036 0.938855 -0.239526 2020-01-02 -1.219236 -0.727935 -1.405468

```
2020-01-03 1.416288 0.297426 0.582218
2020-01-04 -0.952213 0.237028 0.078740
2020-01-05 -0.461383 1.614169 0.146575
2020-01-06 0.732611 0.403459 0.280104
2020-01-07 1.287054 0.507770 0.327374
2020-01-08 -0.064964 1.143019 -0.630793
2020-01-09 0.378133 -1.610900 -0.576368
2020-01-10 1.147492 0.168867 0.777388
```
Inspecting the dataset when it contains lots of data can be a cumbersome process therefore we can have a look at the data by using the following methods that display the first or last 5 rows respectively:

```
[321]: df.head(2)
```
[321]: SensorA SensorB SensorC 2020-01-01 -0.111036 0.938855 -0.239526 2020-01-02 -1.219236 -0.727935 -1.405468

 $[322]$ : df.tail(5)

[322]: SensorA SensorB SensorC 2020-01-06 0.732611 0.403459 0.280104 2020-01-07 1.287054 0.507770 0.327374 2020-01-08 -0.064964 1.143019 -0.630793 2020-01-09 0.378133 -1.610900 -0.576368 2020-01-10 1.147492 0.168867 0.777388

Dataset index and header columns can be viewed with

```
[323]: df.index
```

```
[323]: DatetimeIndex(['2020-01-01', '2020-01-02', '2020-01-03', '2020-01-04',
                      '2020-01-05', '2020-01-06', '2020-01-07', '2020-01-08',
                      '2020-01-09', '2020-01-10'],
                     dtype='datetime64[ns]', freq='D')
```
[324]: df.columns

[324]: Index(['SensorA', 'SensorB', 'SensorC'], dtype='object')

Columns may have different data types and use the default index, as shown down here:

```
[325]: df2 = pd.DataFrame'ColumnA': np.random.randint(10,size=4),
               'ColumnB': pd.Categorical(['Sunny','Cloudy','Rainy','Windy']),
               'ColumnC': 1.3
               })
```
print(df2) df2.dtypes

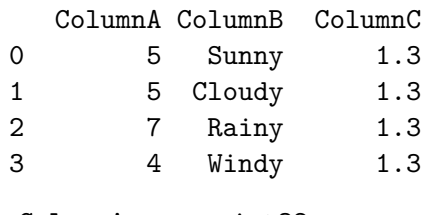

[325]: ColumnA int32 ColumnB category ColumnC float64 dtype: object

If a DataFrame contains homogeneus data types, it can be converted to a plain numpy ndarray

```
[326]: dir(pd.DataFrame)
```

```
[326]: ['T',
```

```
'_AXIS_LEN',
'_AXIS_NAMES',
'_AXIS_NUMBERS',
'_AXIS_ORDERS',
'_AXIS_TO_AXIS_NUMBER',
'_HANDLED_TYPES',
'\verb!__abs__'.'<sub>--</sub>add<sub>--</sub>','\_\texttt{and}\_\texttt{'},
'__annotations__',
'<sub>--</sub>array<sub>--</sub>',
'__array_priority__',
' __array_ufunc__ ' ,
'__array_wrap__',
'__bool__',
'__class__',
'__contains__',
'<sub>--</sub>copy<sub>--</sub>',
'__deepcopy__',
'__delattr__',
'__delitem__',
'<sub>__</sub>dict<sub>__</sub>',
'__dir__',
'__divmod__',
\prime<sub>--</sub>doc<sub>--</sub>\prime,
'<sub>--</sub>eq<sub>--</sub>',
' __finalize<br>_ _ ' ,
'__floordiv__',
'<sub>__</sub>format<sub>__</sub>',
```
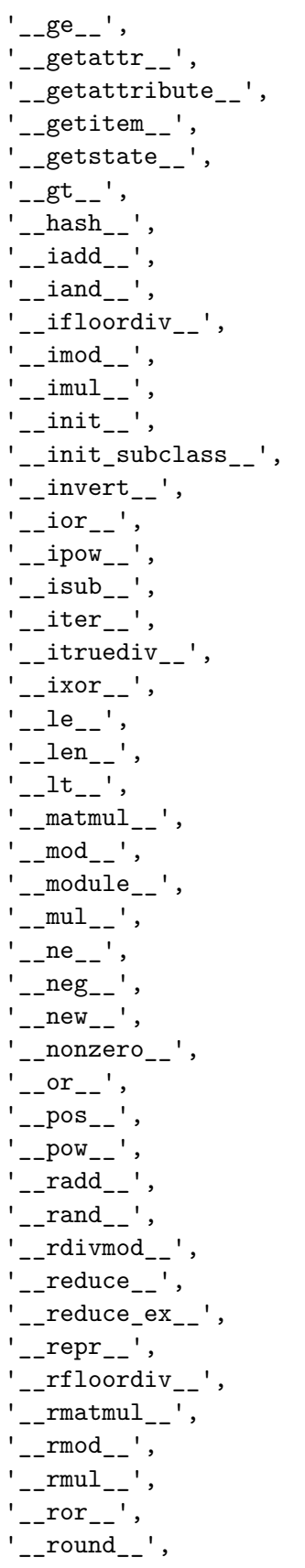

```
'\_rpow\_',
'_rsub__',
'__rtruediv__',
'<sub>--</sub>rxor<sub>--</sub>',
' __setattr__ ' ,
'__setitem__',
 '__setstate__',
'_sizeof_','<sub>__</sub>str<sub>__</sub>',
'<sub>--</sub>sub<sub>--</sub>',
'__subclasshook__',
'__truediv__',
'__weakref__',
'__xor__',
'_accessors',
'_accum_func',
'_add_numeric_operations',
'_agg_by_level',
'_agg_examples_doc',
'_agg_summary_and_see_also_doc',
'_align_frame',
'_align_series',
'_append',
' arith method',
'_as_manager',
'_box_col_values',
'_can_fast_transpose',
'_check_inplace_and_allows_duplicate_labels',
'_check_inplace_setting',
'_check_is_chained_assignment_possible',
'_check_label_or_level_ambiguity',
'_check_setitem_copy',
'_clear_item_cache',
'_clip_with_one_bound',
'_clip_with_scalar',
'_cmp_method',
'_combine_frame',
'_consolidate',
'_consolidate_inplace',
'_construct_axes_dict',
'_construct_axes_from_arguments',
'_construct_result',
'_constructor',
'_constructor_sliced',
'_convert',
'_count_level',
'_data',
```

```
'_dir_additions',
'_dir_deletions',
'_dispatch_frame_op',
'_drop_axis',
'_drop_labels_or_levels',
'_ensure_valid_index',
'_find_valid_index',
'_from_arrays',
'_from_mgr',
'_get_agg_axis',
'_get_axis',
'_get_axis_name',
'_get_axis_number',
'_get_axis_resolvers',
'_get_block_manager_axis',
'_get_bool_data',
'_get_cleaned_column_resolvers',
'_get_column_array',
'_get_index_resolvers',
'_get_item_cache',
'_get_label_or_level_values',
'_get_numeric_data',
'_get_value',
'_getitem_bool_array',
'_getitem_multilevel',
'_gotitem',
'_hidden_attrs',
'_indexed_same',
'_info_axis',
'_info_axis_name',
'_info_axis_number',
'_info_repr',
'_init_mgr',
'_inplace_method',
'_internal_names',
'_internal_names_set',
'_is_copy',
'_is_homogeneous_type',
'_is_label_or_level_reference',
'_is_label_reference',
'_is_level_reference',
'_is_mixed_type',
'_is_view',
'_iset_item',
'_iset_item_mgr',
'_iset_not_inplace',
'_iter_column_arrays',
```

```
'_ixs',
'_join_compat',
'_logical_func',
'_logical_method',
'_maybe_cache_changed',
'_maybe_update_cacher',
'_metadata',
'_min_count_stat_function',
'_needs_reindex_multi',
'_protect_consolidate',
' reduce',
'_reduce_axis1',
'_reindex_axes',
'_reindex_columns',
'_reindex_index',
'_reindex_multi',
'_reindex_with_indexers',
'_rename',
'_replace_columnwise',
'_repr_data_resource_',
'_repr_fits_horizontal_',
'_repr_fits_vertical_',
'_repr_html_',
'_repr_latex_',
'_reset_cache',
'_reset_cacher',
'_sanitize_column',
'_series',
'_set_axis',
'_set_axis_name',
'_set_axis_nocheck',
'_set_is_copy',
'_set_item',
'_set_item_frame_value',
'_set_item_mgr',
'_set_value',
'_setitem_array',
'_setitem_frame',
'_setitem_slice',
'_slice',
'_stat_axis',
'_stat_axis_name',
'_stat_axis_number',
'_stat_function',
'_stat_function_ddof',
'_take_with_is_copy',
'_to_dict_of_blocks',
```

```
'_typ',
'_update_inplace',
'_validate_dtype',
'_values',
'_where',
'abs',
'add',
'add_prefix',
'add_suffix',
'agg',
'aggregate',
'align',
'all',
'any',
'append',
'apply',
'applymap',
'asfreq',
'asof',
'assign',
'astype',
'at',
'at_time',
'attrs',
'axes',
'backfill',
'between_time',
'bfill',
'bool',
'boxplot',
'clip',
'columns',
'combine',
'combine_first',
'compare',
'convert_dtypes',
'copy',
'corr',
'corrwith',
'count',
'cov',
'cummax',
'cummin',
'cumprod',
'cumsum',
'describe',
'diff',
```

```
'div',
'divide',
'dot',
'drop',
'drop_duplicates',
'droplevel',
'dropna',
'dtypes',
'duplicated',
'empty',
'eq',
'equals',
'eval',
'ewm',
'expanding',
'explode',
'ffill',
'fillna',
'filter',
'first',
'first_valid_index',
'flags',
'floordiv',
'from_dict',
'from_records',
'ge',
'get',
'groupby',
'gt',
'head',
'hist',
'iat',
'idxmax',
'idxmin',
'iloc',
'index',
'infer_objects',
'info',
'insert',
'interpolate',
'isin',
'isna',
'isnull',
'items',
'iteritems',
'iterrows',
'itertuples',
```

```
'join',
'keys',
'kurt',
'kurtosis',
'last',
'last_valid_index',
'le',
'loc',
'lookup',
'lt',
'mad',
'mask',
'max',
'mean',
'median',
'melt',
'memory_usage',
'merge',
'min',
'mod',
'mode',
'mul',
'multiply',
'ndim',
'ne',
'nlargest',
'notna',
'notnull',
'nsmallest',
'nunique',
'pad',
'pct_change',
'pipe',
'pivot',
'pivot_table',
'plot',
'pop',
'pow',
'prod',
'product',
'quantile',
'query',
'radd',
'rank',
'rdiv',
'reindex',
'reindex_like',
```

```
'rename',
'rename_axis',
'reorder_levels',
'replace',
'resample',
'reset_index',
'rfloordiv',
'rmod',
'rmul',
'rolling',
'round',
'rpow',
'rsub',
'rtruediv',
'sample',
'select_dtypes',
'sem',
'set_axis',
'set_flags',
'set_index',
'shape',
'shift',
'size',
'skew',
'slice_shift',
'sort_index',
'sort_values',
'sparse',
'squeeze',
'stack',
'std',
'style',
'sub',
'subtract',
'sum',
'swapaxes',
'swaplevel',
'tail',
'take',
'to_clipboard',
'to_csv',
'to_dict',
'to_excel',
'to_feather',
'to_gbq',
'to_hdf',
'to_html',
```

```
'to_json',
'to_latex',
'to_markdown',
'to_numpy',
'to_parquet',
'to_period',
'to_pickle',
'to_records',
'to_sql',
'to_stata',
'to_string',
'to_timestamp',
'to_xarray',
'to_xml',
'transform',
'transpose',
'truediv',
'truncate',
'tshift',
'tz_convert',
'tz_localize',
'unstack',
'update',
'value_counts',
'values',
'var',
'where',
'xs']
```

```
[327]: df.values
```

```
[327]: array([[-0.11103589, 0.93885463, -0.23952558],
              [-1.21923645, -0.72793451, -1.40546812],
              [ 1.41628812, 0.29742617, 0.58221825],
              [-0.95221329, 0.23702819, 0.07874023],
              [-0.46138256, 1.61416912, 0.14657472],
              [ 0.73261097, 0.4034592 , 0.28010365],
              [ 1.2870541 , 0.50776983, 0.32737421],
              [-0.06496448, 1.14301852, -0.63079325],
              [ 0.37813318, -1.61090044, -0.57636789],
              [ 1.14749157, 0.16886671, 0.77738771]])
```
To get a quick statistical summary of our dataset, the following method can be invoked:

```
[328]: df.describe()
```
[328]: SensorA SensorB SensorC count 10.000000 10.000000 10.000000

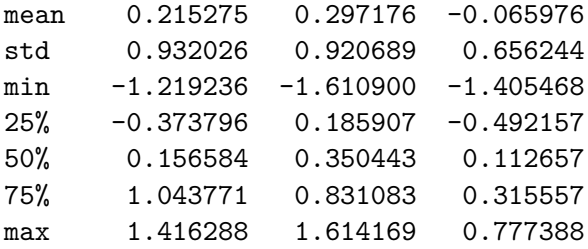

Data can be easily sorted in ascending or descending order with:

```
[329]: df.sort_values(by='SensorB',ascending=True)
[329]: SensorA SensorB SensorC
      2020-01-09 0.378133 -1.610900 -0.576368
      2020-01-02 -1.219236 -0.727935 -1.405468
      2020-01-10 1.147492 0.168867 0.777388
      2020-01-04 -0.952213 0.237028 0.078740
      2020-01-03 1.416288 0.297426 0.582218
      2020-01-06 0.732611 0.403459 0.280104
      2020-01-07 1.287054 0.507770 0.327374
      2020-01-01 -0.111036 0.938855 -0.239526
      2020-01-08 -0.064964 1.143019 -0.630793
      2020-01-05 -0.461383 1.614169 0.146575
```
Selection in a DataFrame can be done in the standard python slicing ways but they're not optimized for pandas which relies on four access methods:  $>\!\!$ loc, iloc, at, iat.

Here are some examples:

```
[330]: print(data[2])df.loc[dates[2]] # selection by label
     2020-01-03 00:00:00
[330]: SensorA 1.416288
      SensorB 0.297426
      SensorC 0.582218
      Name: 2020-01-03 00:00:00, dtype: float64
[331]: df.loc[:,["SensorA","SensorC"]].tail() # selection by label on multiple columns
[331]: SensorA SensorC
      2020-01-06 0.732611 0.280104
      2020-01-07 1.287054 0.327374
      2020-01-08 -0.064964 -0.630793
      2020-01-09 0.378133 -0.576368
      2020-01-10 1.147492 0.777388
[332]: df.loc['2020-01-03'].at['SensorC'] # access the value of given row and column
```
#### [332]: 0.5822182512962807

 $[333]$ :  $print(datas[2])$ df.at[pd.Timestamp('2020-01-03'),'SensorC']

2020-01-03 00:00:00

- [333]: 0.5822182512962807
- [334]: df.at[dates[2],'SensorC'] *# access the value of given row and column*
- [334]: 0.5822182512962807
- [335]: df.iloc[2] *# selection by position*
- [335]: SensorA 1.416288 SensorB 0.297426 SensorC 0.582218 Name: 2020-01-03 00:00:00, dtype: float64
- $[336]$ :  $df$ .iloc $[-3:,[0,2]]$
- [336]: SensorA SensorC 2020-01-08 -0.064964 -0.630793 2020-01-09 0.378133 -0.576368 2020-01-10 1.147492 0.777388

 $[337]$ : df.iat $[2,1]$ 

[337]: 0.29742617283525397

All previous commands can also be used to assign values at slices or individual elements, such as:

 $[338]$ : df.iat $[2,1] = 0.0$ df.head()

[338]: SensorA SensorB SensorC 2020-01-01 -0.111036 0.938855 -0.239526 2020-01-02 -1.219236 -0.727935 -1.405468 2020-01-03 1.416288 0.000000 0.582218 2020-01-04 -0.952213 0.237028 0.078740 2020-01-05 -0.461383 1.614169 0.146575

> Filtering is also possible with boolean conditions and the result can be used to create a new DataFrame with:

```
[339]: df3 = df [df ['SensorA'] > 0].copy()
       df3
```
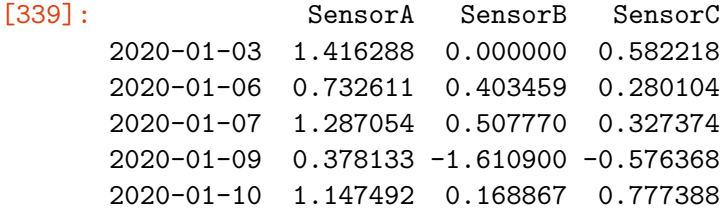

Alternatively, filtering can be applied with the query method, even combining multiple conditions:

```
[340]: df.query('SensorA > 0 & SensorB > 0')
```

```
[340]: SensorA SensorB SensorC
     2020-01-06 0.732611 0.403459 0.280104
     2020-01-07 1.287054 0.507770 0.327374
     2020-01-10 1.147492 0.168867 0.777388
```
#### **4.0.1 Dealing with missing data**

Missing data are always getting trouble to data analysts but Pandas allows to deal with them easily.

But first, we need to go through CSV data import, which is one of the most frequently used formats and it natively supported in Pandas.

Many other formats are readable but they won't be addressed in this lecture.

In order to read data from a CSV file, we can use the pd.read\_csv library function, with some specific parameters to correctly import the index.

If we do not specify the proper parameters, the simplest import produces an undesired result where the index column is automatically assigned to automatical integer values:

```
[341]: df_missing = pd.read_csv('missing.csv')
      df_missing
```
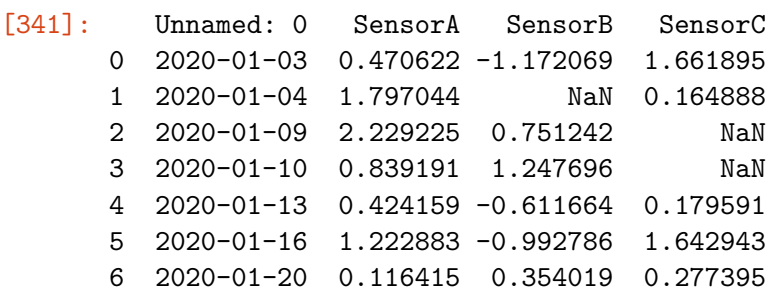

The Unnamed: 0 column is likely to be the original index of the dataset, hence we can set the index with:

```
[342]: df_missing.set_index('Unnamed: 0')
```

```
[342]: SensorA SensorB SensorC
     Unnamed: 0
     2020-01-03 0.470622 -1.172069 1.661895
```
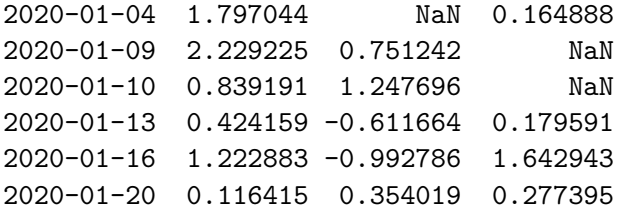

**WARNING: some transformations are not persisted unless you assign the result to a variable** If we now display the df\_missing dataset we find out that the index is not set as expected.

[343]: df\_missing

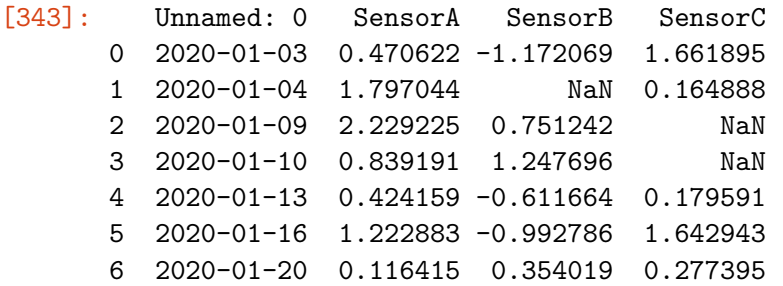

To make sure our changes are persisted we can either assign a variable or use the inplace = True parameter in the set\_index call. This parameter is generally available for many data transformation functions in Pandas.

```
[344]: df_new = df_missing.set_index('Unnamed: 0')
       df_new
```

```
[344]: SensorA SensorB SensorC
     Unnamed: 0
      2020-01-03 0.470622 -1.172069 1.661895
      2020-01-04 1.797044 NaN 0.164888
      2020-01-09 2.229225 0.751242 NaN
      2020-01-10 0.839191 1.247696 NaN
      2020-01-13 0.424159 -0.611664 0.179591
      2020-01-16 1.222883 -0.992786 1.642943
      2020-01-20 0.116415 0.354019 0.277395
```

```
[345]: df_missing.set_index('Unnamed: 0',inplace=True)
       df_missing
```
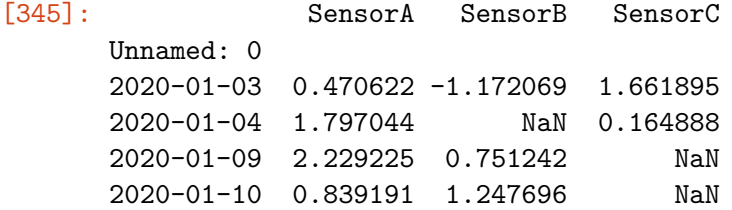

2020-01-13 0.424159 -0.611664 0.179591 2020-01-16 1.222883 -0.992786 1.642943 2020-01-20 0.116415 0.354019 0.277395

We can specify the index column at read time in order to save time:

```
[346]: df_{missing} = pd.read_csv('missing.csv', index_col=0)df_missing
```
[346]: SensorA SensorB SensorC

2020-01-03 0.470622 -1.172069 1.661895 2020-01-04 1.797044 NaN 0.164888 2020-01-09 2.229225 0.751242 NaN 2020-01-10 0.839191 1.247696 NaN 2020-01-13 0.424159 -0.611664 0.179591 2020-01-16 1.222883 -0.992786 1.642943 2020-01-20 0.116415 0.354019 0.277395

Going back to missing data, they are identified by NaN values in our dataset.

Should we want to remove all data rows containing missing values, the dropna function is used:

```
[347]: df_missing.dropna(how='any')
```

```
[347]: SensorA SensorB SensorC
      2020-01-03 0.470622 -1.172069 1.661895
      2020-01-13 0.424159 -0.611664 0.179591
      2020-01-16 1.222883 -0.992786 1.642943
      2020-01-20 0.116415 0.354019 0.277395
```
Conversely, to maintain those rows and columns and replace missing values with some other valid ones, we use:

```
[348]: df_missing.fillna(0.0)
```
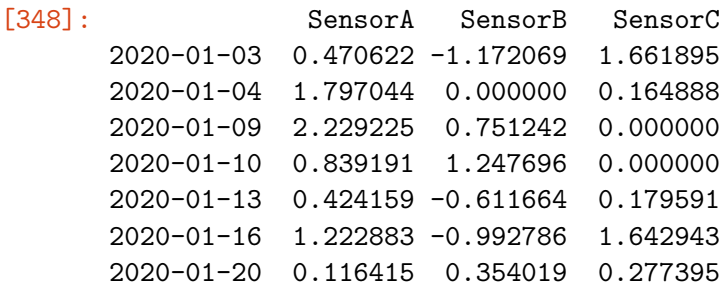

These are only basic examples because many optional parameters are available for those functions that give us more flexibility on how to deal with missing values. Finally, if we want to have a boolean map of missing values the pd.isna function is returns True where NaN values are located.

 $[349]$ : pd.isna(df missing)

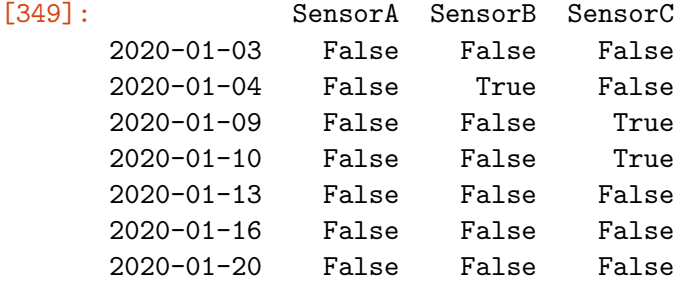

It is also possible to apply functions to the dataset, such as:

```
[350]: df_missing.apply(np.cumsum) # incrementally sum over columns
[350]: SensorA SensorB SensorC
      2020-01-03 0.470622 -1.172069 1.661895
      2020-01-04 2.267666 NaN 1.826783
      2020-01-09 4.496891 -0.420826 NaN
      2020-01-10 5.336082 0.826869 NaN
      2020-01-13 5.760241 0.215206 2.006374
      2020-01-16 6.983124 -0.777581 3.649317
      2020-01-20 7.099539 -0.423561 3.926712
[351]: df_missing.apply(lambda x: x.max() - x.min()) # uses lambda functions over the␣
       ↪columns
[351]: SensorA 2.112809
      SensorB 2.419764
      SensorC 1.497007
      dtype: float64
```
Other aggregations can be done with groupby:

```
[352]: df = pd.DataFrame({'Class': ['A', 'B', 'A', 'B', 'A', 'B', 'A', 'B', 'A', 'B', 'A', 'B', 'B', 'B', 'B']},'Data1': np.random.randn(10),
                               'Data2': np.random.randn(10)})
        df.set_index('Class',inplace=True) # optional
        df
```
[352]: Data1 Data2

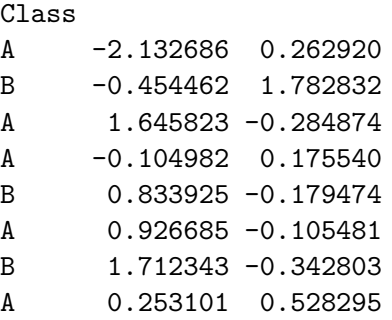

```
B 0.601537 0.434794
     B -0.059516 0.172697
[353]: df.groupby('Class').sum()
[353]: Data1 Data2
     Class
     A 0.587941 0.576401
     B 2.633827 1.868046
[354]: df.groupby('Class').mean()
[354]: Data1 Data2
     Class
     A 0.117588 0.115280
     B 0.526765 0.373609
```
#### **4.0.2 Pivot Tables**

Creation of pivot tables from data is natively supported in Pandas and this provides a quick and powerful way to aggregate data.

In the examples below, we have a list of row entries representing acquisitions from field sensors and we produce two pivot tables averaging the values (other aggregation functions may be specified) according to the desired rows and columns:

```
[355]: dfp = pd.DataFrame({
               'Room':['LivingRoom', 'BedRoom', 'BathRoom']*4, #repeat this definition␣
        ↪for 4 times
               'Position': ['Floor','Floor','Floor','Ceiling','Ceiling','Ceiling']*2,
        ↪#repeat this definition for 2 times
               'Temperature': np.random.uniform(low=15.0, high=35.0, size=(12,)),
               'Humidity': np.random.random(12) #np.random.random is a function␣
        ↪provided by the NumPy library that generates random numbers.
                                                #It returns random floats between 0.0␣
        ↪and 1.0.
               })
       dfp
```
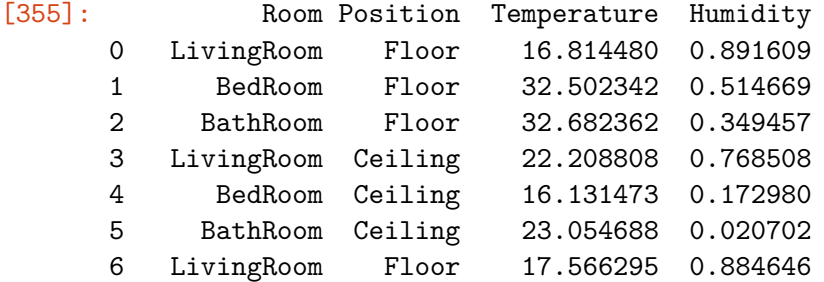

```
7 BedRoom Floor 19.420697 0.497103
     8 BathRoom Floor 28.748401 0.588229
     9 LivingRoom Ceiling 20.462798 0.526227
     10 BedRoom Ceiling 29.165841 0.139532
     11 BathRoom Ceiling 16.932523 0.625002
[356]: pd.pivot_table(dfp, values=['Temperature','Humidity'], index=['Room'],
       ↪columns=['Position'])
[356]: Humidity Temperature
     Position Ceiling Floor Ceiling Floor
     Room
     BathRoom 0.322852 0.468843 19.993606 30.715382
     BedRoom 0.156256 0.505886 22.648657 25.961519
     LivingRoom 0.647368 0.888127 21.335803 17.190387
[357]: pd.pivot_table(dfp, values=['Temperature', 'Humidity'], \_↪index=['Position','Room'])
[357]: Humidity Temperature
     Position Room
     Ceiling BathRoom 0.322852 19.993606
             BedRoom 0.156256 22.648657
             LivingRoom 0.647368 21.335803
     Floor BathRoom 0.468843 30.715382
             BedRoom 0.505886 25.961519
             LivingRoom 0.888127 17.190387
```
#### **4.0.3 Plotting data**

Pandas includes some interesting features to graphically represent DataFrames:

[358]: dfp['Temperature'].plot()

[358]: <AxesSubplot:>

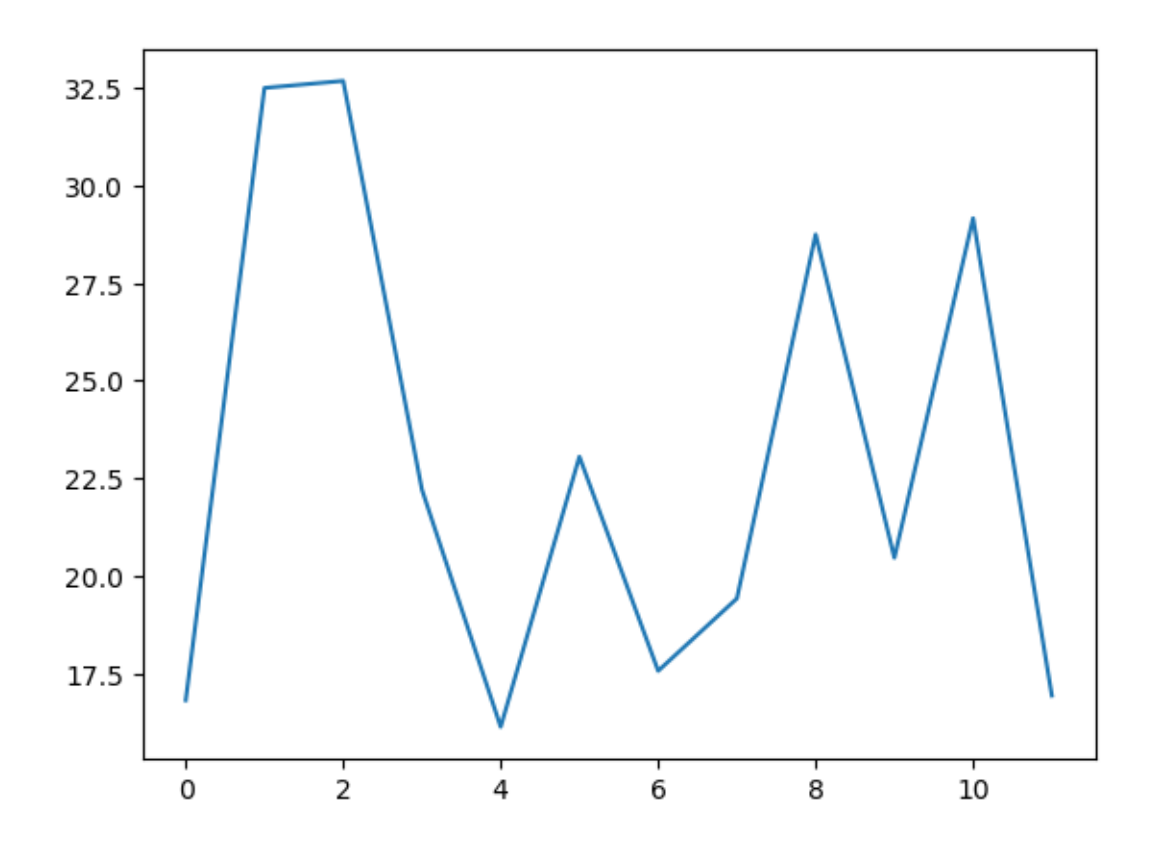

[359]: dfp.boxplot()

[359]: <AxesSubplot:>

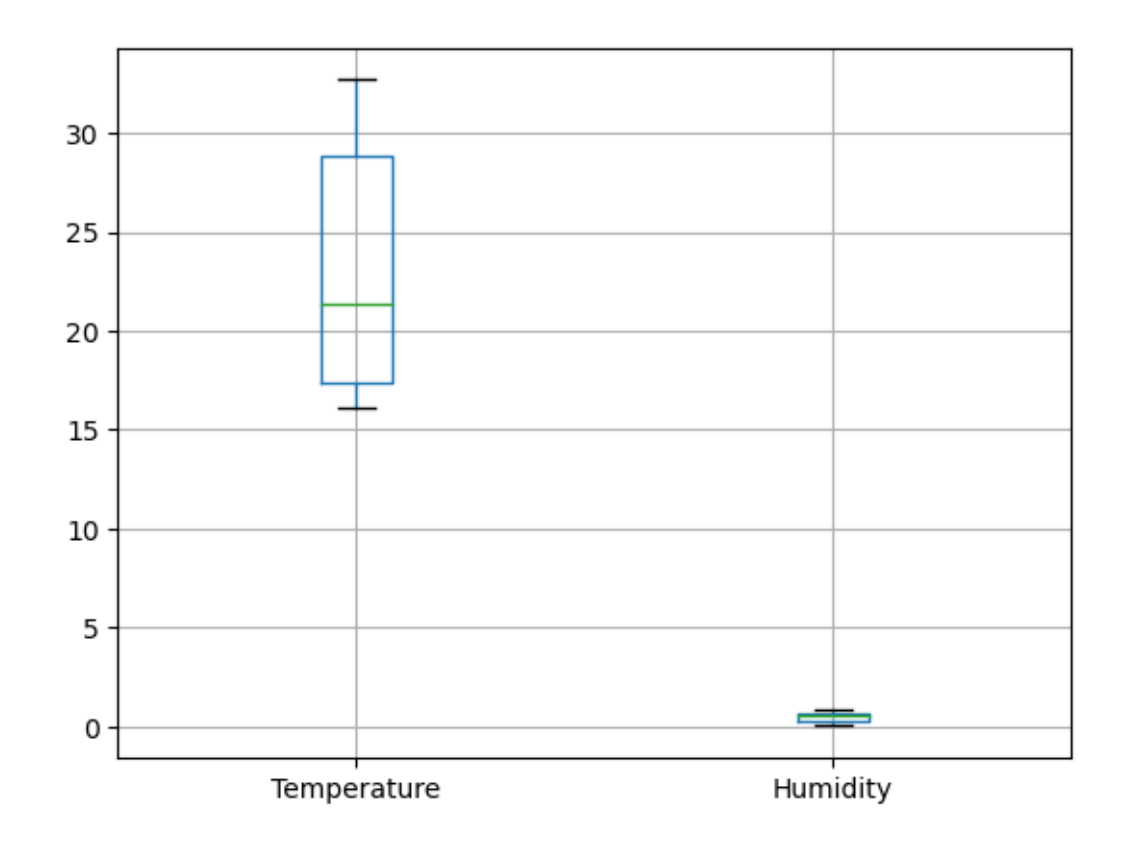

[360]: dfp.boxplot(by=['Room'],figsize=(10,3))

```
[360]: array([<AxesSubplot:title={'center':'Humidity'}, xlabel='[Room]'>,
              <AxesSubplot:title={'center':'Temperature'}, xlabel='[Room]'>],
             dtype=object)
```
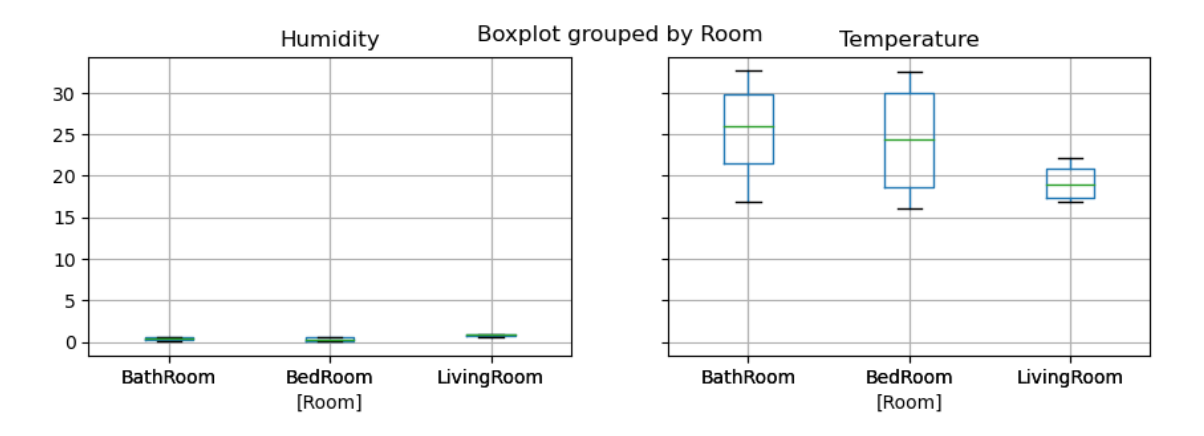

The numerical values for the plots displayed above can be calculated through the following methods:

[361]: dfp.groupby('Room')['Temperature'].mean()

```
[361]: Room
```
BathRoom 25.354494 BedRoom 24.305088 LivingRoom 19.263095 Name: Temperature, dtype: float64

The previous call returns a Pandas Series as shown by

```
[362]: dfp.groupby('Room')['Temperature'].mean().__class__
```

```
[362]: pandas.core.series.Series
```
whereas the alternative option returns a Pandas DataFrame:

```
[363]: dfp.groupby('Room').agg({'Temperature':'mean'})
```
 $[363]$ :

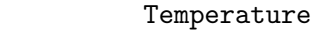

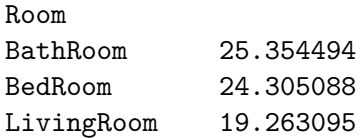

```
[364]: dfp.groupby('Room').agg({'Temperature':'mean'}).__class__
```
#### [364]: pandas.core.frame.DataFrame

Another example plot displays Temperature data with two levels of aggregation:

```
[365]: dfp.boxplot(column=['Temperature'], by=['Room','Position'],figsize=(12,4))
```

```
[365]: <AxesSubplot:title={'center':'Temperature'}, xlabel='[Room, Position]'>
```
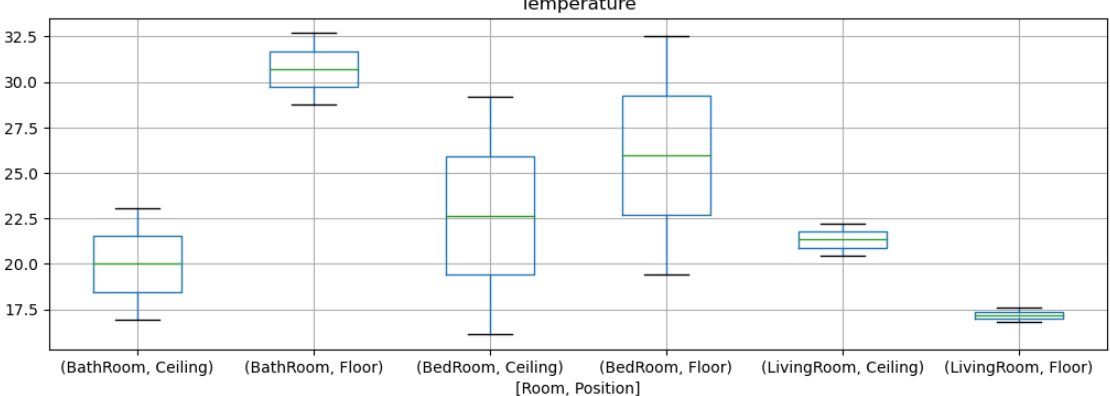

Boxplot grouped by ['Room', 'Position']

Many other options are available for the plot method by selecting the proper kind among a set of possible values: bar, hist, kde, box, etc.

```
[366]: dfp['Temperature'].plot(kind='bar')
```
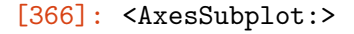

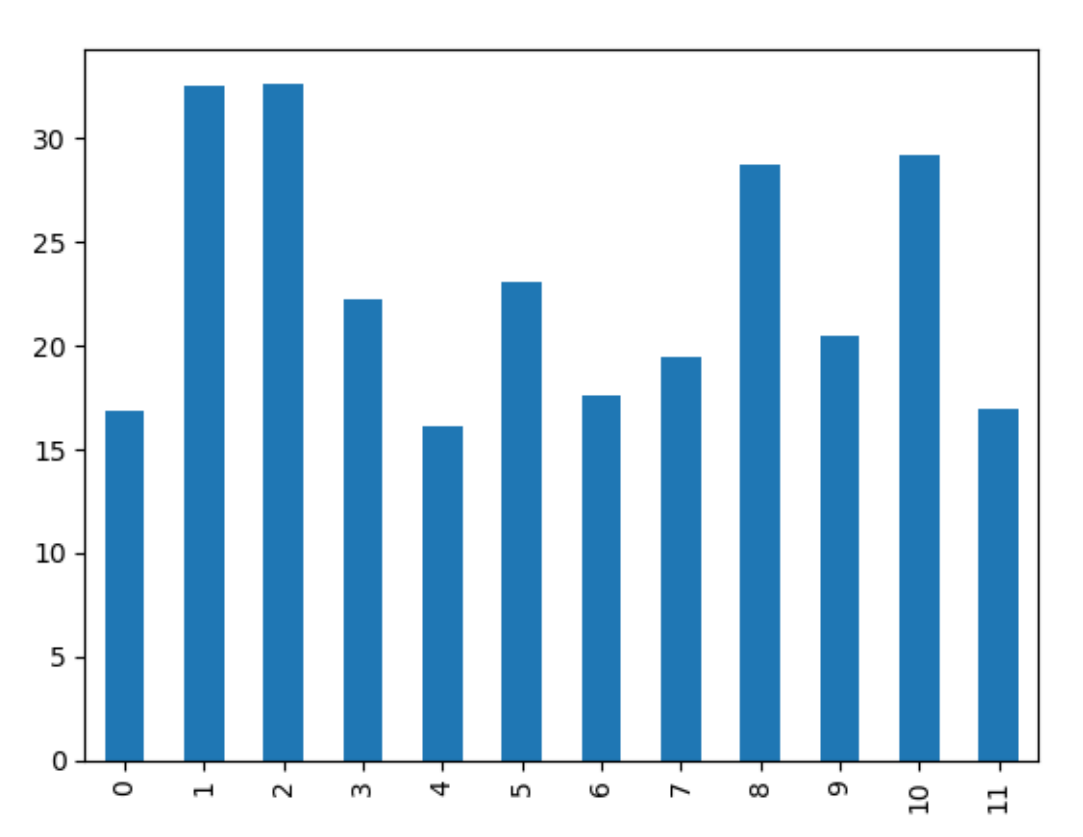

## **4.0.4 A complete data exploration task**

The following cells demonstrate a possible use of Pandas to perform data exploration and visualization using its internals.

For this purpose, we'll be using a dataset about diamonds characteristics to show the basic steps of data exploration:

```
[367]: import pandas as pd
       import numpy as np
       filename = 'diamonds.csv'
       dmds = pd.read_csv(filename)
       data = dmds.copy()data.tail()
```
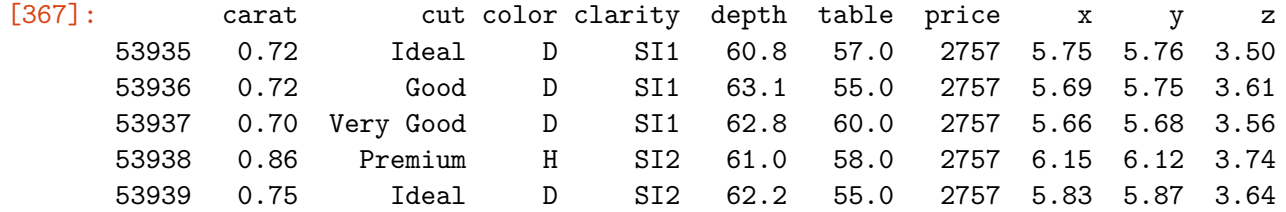

The info command displays the column names with their relevant data types and memory occupation for the loaded dataset.

#### $[368]$ :  $data.info()$

```
<class 'pandas.core.frame.DataFrame'>
RangeIndex: 53940 entries, 0 to 53939
Data columns (total 10 columns):
# Column Non-Null Count Dtype
    ------ ------------- ----
0 carat 53940 non-null float64
1 cut 53940 non-null object
2 color 53940 non-null object
3 clarity 53940 non-null object
4 depth 53940 non-null float64
5 table 53940 non-null float64
6 price 53940 non-null int64
7 x 53940 non-null float64
8 y 53940 non-null float64
9 z 53940 non-null float64
dtypes: float64(6), int64(1), object(3)
memory usage: 4.1+ MB
```
The describe method displays statistical information about the dataset for all numerical columns. As shown in the table below the categorical variables are disregarded by the function:

#### [369]: data.describe()

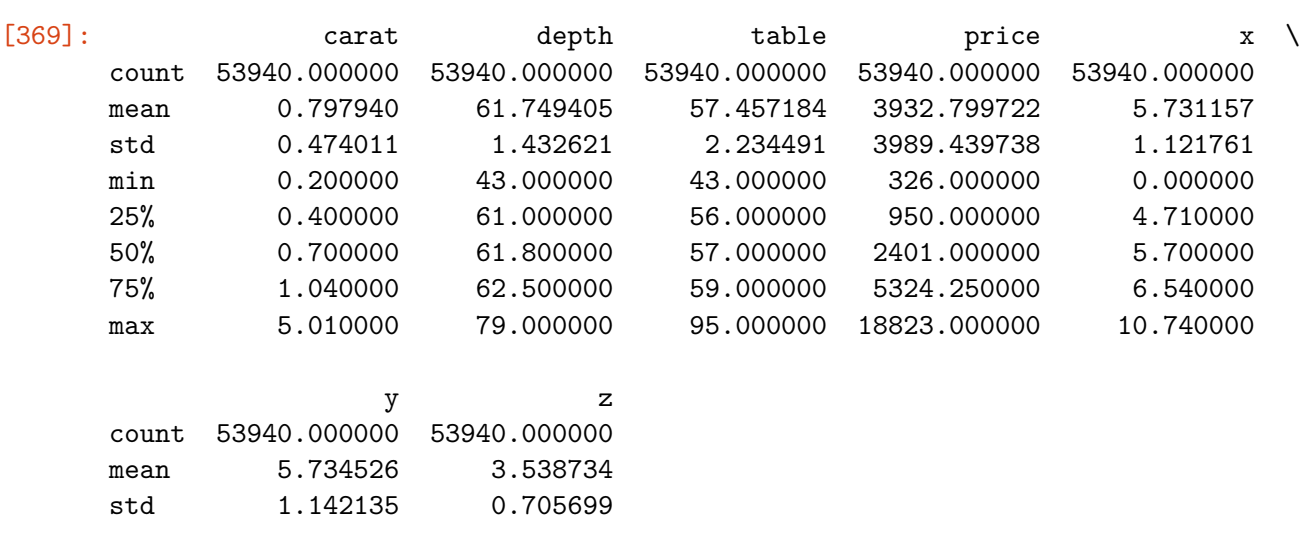

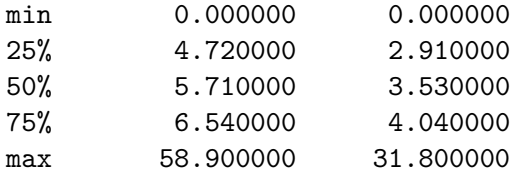

Specific percentile values can be displayed by adding the list of desired percentiles in the percentiles parameter of the describe method:

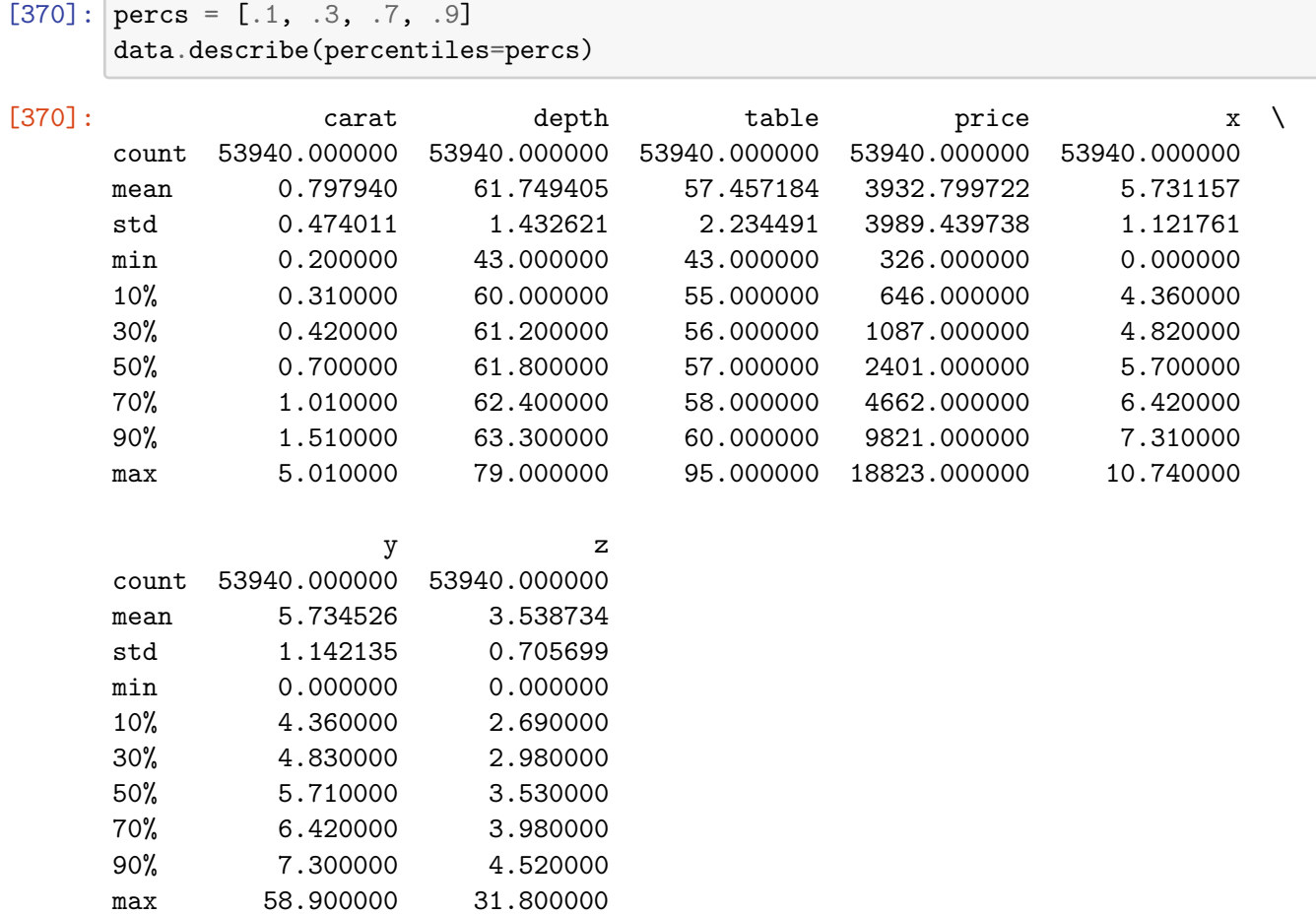

In order to display additional information about categorical variables an additional parameter should be specified to obtain record count, the number of unique values of each variable, the most frequent value and its occurrence count.

## [371]: data.describe(include=np.object)

C:\Users\GRCDNL71D14D969B\AppData\Local\Temp\ipykernel\_13892\307950999.py:1: DeprecationWarning: `np.object` is a deprecated alias for the builtin `object`. To silence this warning, use `object` by itself. Doing this will not modify any behavior and is safe. Deprecated in NumPy 1.20; for more details and guidance: https://numpy.org/devdocs/release/1.20.0-notes.html#deprecations data.describe(include=np.object)

[371]: cut color clarity count 53940 53940 53940 unique 5 7 8 top Ideal G SI1 freq 21551 11292 13065

In order to display the unique values for categorical features, the following command can be used:

```
[372]: data['cut'].unique()
```

```
[372]: array(['Ideal', 'Premium', 'Good', 'Very Good', 'Fair'], dtype=object)
```

```
[373]: data['color'].unique()
```

```
[373]: array(['E', 'I', 'J', 'H', 'F', 'G', 'D'], dtype=object)
```

```
[374]: data['clarity'].unique()
```

```
[374]: array(['SI2', 'SI1', 'VS1', 'VS2', 'VVS2', 'VVS1', 'I1', 'IF'],
             dtype=object)
```
One important transformation that might be useful for data manipulation is mapping all categorical variables into numerical equivalents. To do this, we first create the proper dictionaries:

```
[375]: cut map = {v: c for c, v in enumerate(data['cut'].unique())}
      color_map = {v: c for c, v in enumerate(data['color'].unique())}
      clarity_map = {v: c for c, v in enumerate(data['clarity'].unique())}
```

```
[376]: cut_map, color_map, clarity_map
```

```
[376]: ({'Ideal': 0, 'Premium': 1, 'Good': 2, 'Very Good': 3, 'Fair': 4},
        {'E': 0, 'I': 1, 'J': 2, 'H': 3, 'F': 4, 'G': 5, 'D': 6},
        {'SI2': 0,
         'SI1': 1,
         'VS1': 2,
         'VS2': 3,
         'VVS2': 4,
         'VVS1': 5,
         'I1': 6,
         'IF': 7})
```
Then we map the dataframe columns using the dictionaries to replace the textual values with the numerical ones:

```
[377]: data['cut'] = data['cut'].map(cut_map)
       data['color'] = data['color'].map(color_map)
       data['clarity'] = data['clarity'] .map(clarity_map)data.tail()
```
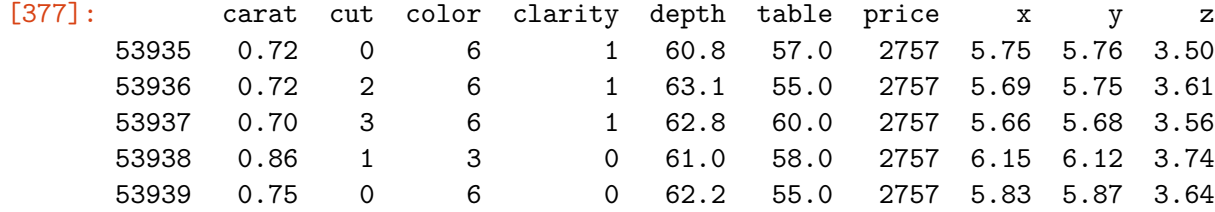

It is often necessary to clean the dataset from NaN values before applying any machine learning algorithm, therefore we first need to check and eventually count these values across the columns:

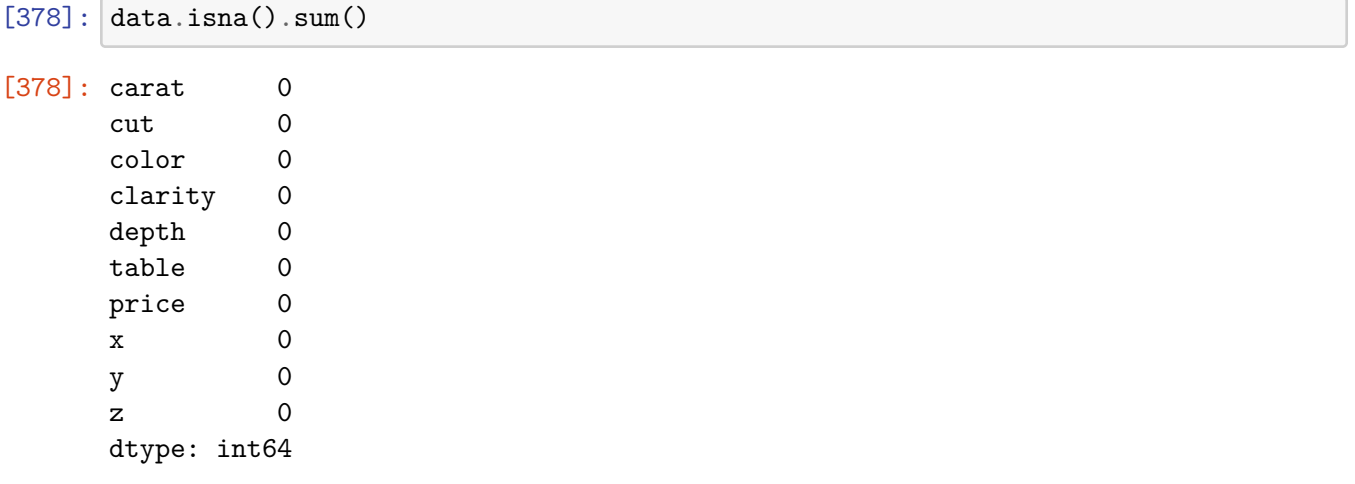

A summary of the number of occurrencies of each symbol in a colum in descending order is easily obtained by:

```
[379]: \text{count} = \text{dmds}['cut'].value_counts()
         count
```
[379]: Ideal 21551 Premium 13791 Very Good 12082 Good 4906 Fair 1610 Name: cut, dtype: int64

```
[380]: count.sort_values(ascending=True).plot(kind='barh')
```
[380]: <AxesSubplot:>

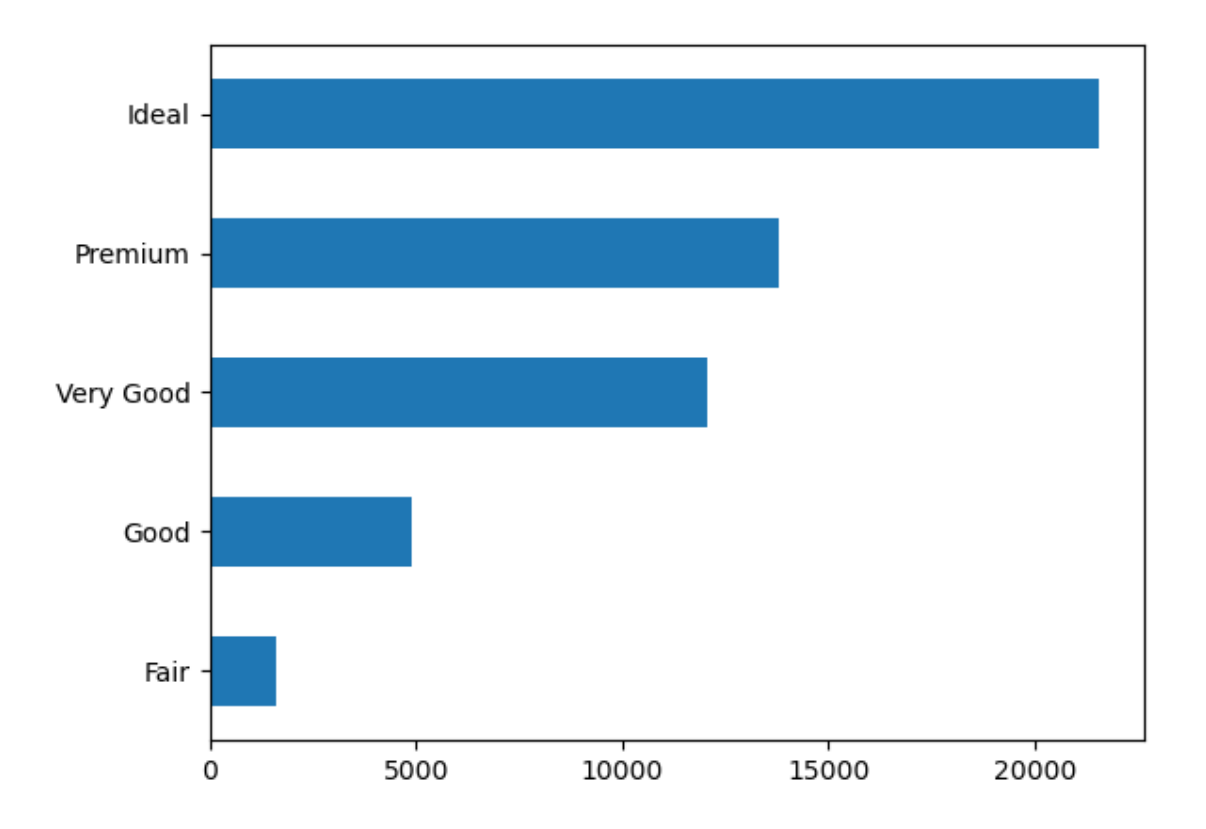

A group by clause can be used to display more detailed information about a given column, preserving the natural ordering of the aggregation column, such as:

```
[381]: count = dmds.groupby(by='cut',as_index=False).size()
       count.plot(kind='bar',x='cut',y='size')
```

```
[381]: <AxesSubplot:xlabel='cut'>
```
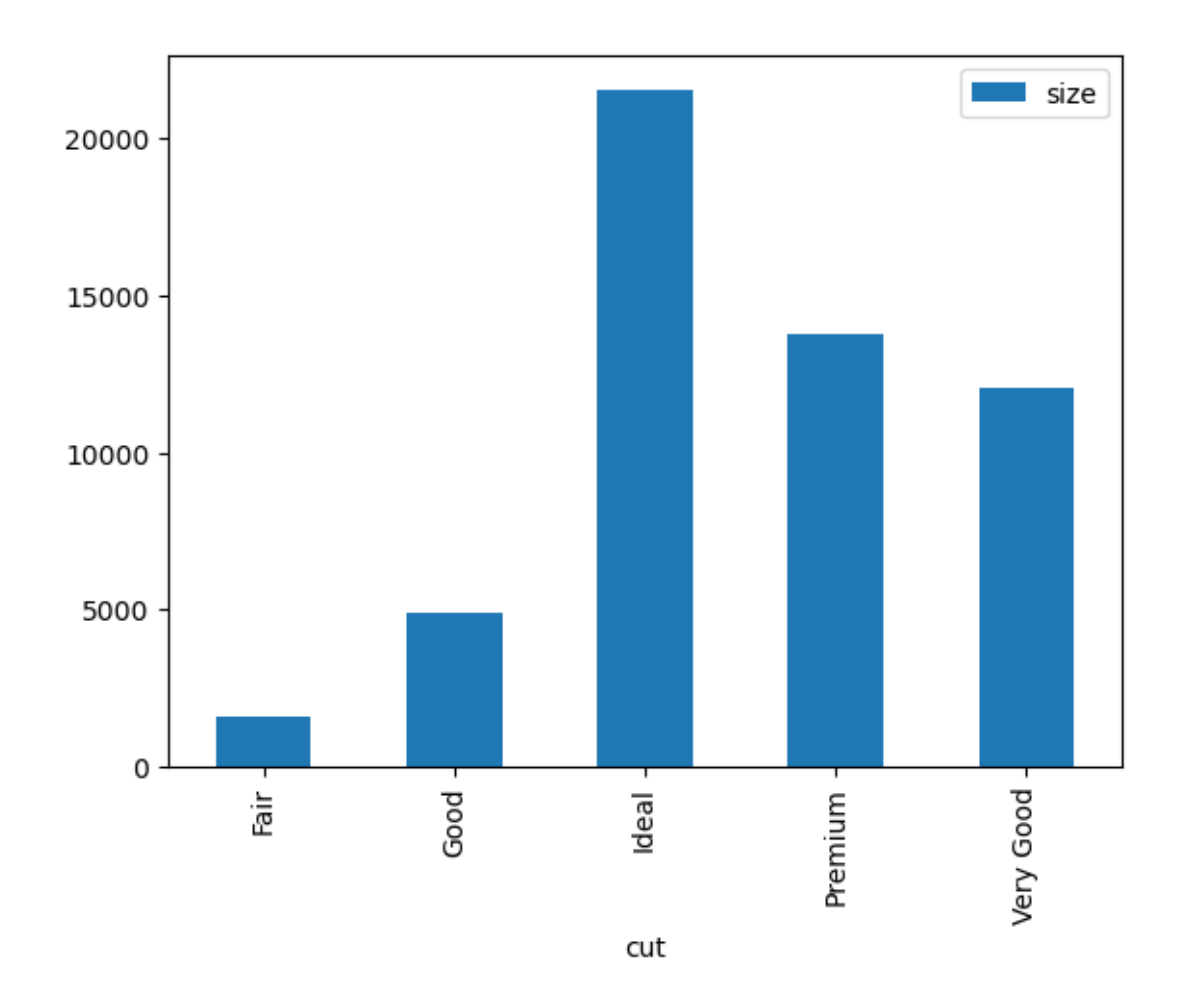

Now we can filter out all diamonds that do not match our quality requirements by combining multiple conditions on the various columns: we select clarity **IF**, color **D** and cut **Ideal**.

```
[382]: \verttopq = dmds[(data['carat'] > 1.0) & (data['clarity'] == 7) & (data['color'] == 0
         \leftrightarrow 6) & (data['cut'] == 0)]
        topq
```
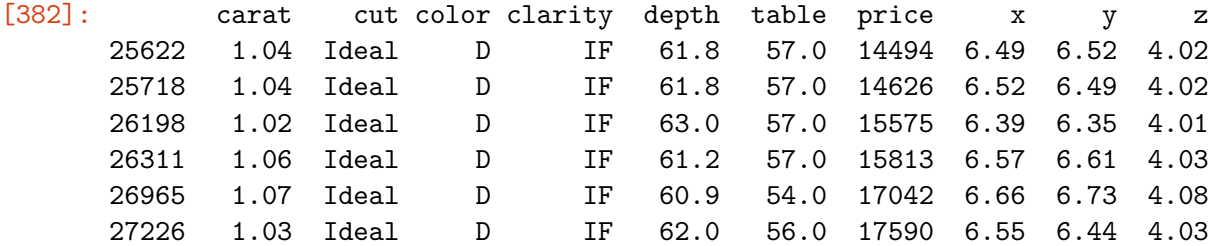

Hence the percentage of top quality diamonds can be calculated by means of:

[383]: print('The top quality diamonds percentage is **{:.3f}** at the average price of **{:.** ↪**2f}**\$.'.format(topq.size/dmds.size\*100,topq['price'].mean()))

The top quality diamonds percentage is 0.011 at the average price of 15856.67\$.

Now let's visualize the diamonds with a pivot table to create a hierarchical view by clarity, color and cut:

```
[384]: thepivot = dmds.
         ↪pivot_table(values=['carat','price'],index=['clarity','color','cut'],aggfunc=np.
         \rightarrowsum)
       thepivot
```
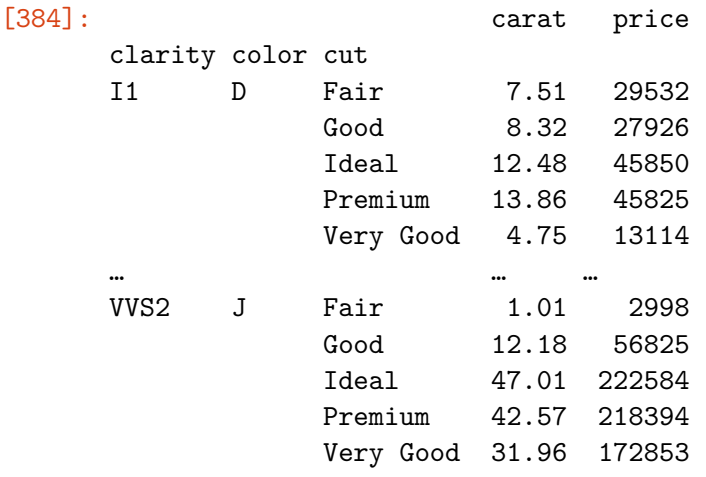

[276 rows x 2 columns]

The pivot table is organized as a multi-index dataframe, whose data can be accessed through the .loc as shown in the cell below that reports the total carats and price of all top quality diamonds:

[385]: thepivot.loc['IF','D','Ideal']

[385]: carat 17.24 price 183881.00 Name: (IF, D, Ideal), dtype: float64

> As already shown in the present example, pandas provides its own data plotting features, but it is still possible to extend the plots variety by means of additional packages, such as **seaborn** that will be discussed in further detail in lecture  $\#4$ .

The following figure displays violin plots for some important features of our dataset.

```
[386]: import seaborn as sns
       import matplotlib.pyplot as plt
       fig, ax = plt.subplots(figsize=(15,6))sns.violinplot(data=data.loc[:,['carat','cut','color','clarity']], ax=ax)
```
[386]: <AxesSubplot:>

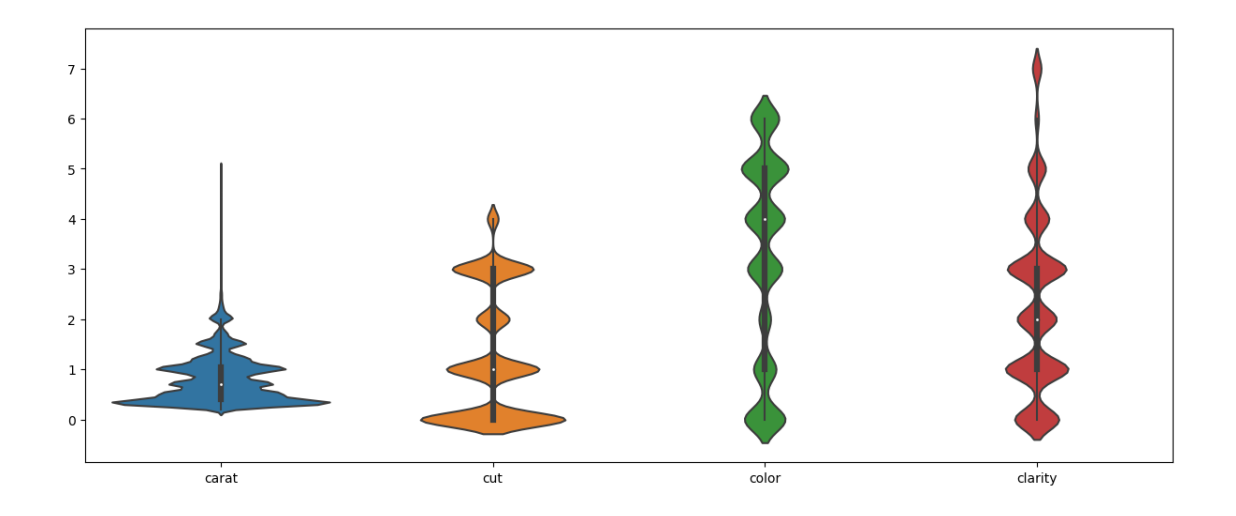

Finally, it is possible to calculate the correlation matrix, a symmetric matrix that shows the correlation among pairs of data features: values close to 1.0 highlight strong positive correlation between the selected features meaning that both features move in the same direction, whereas negative values imply variations in opposite directions.

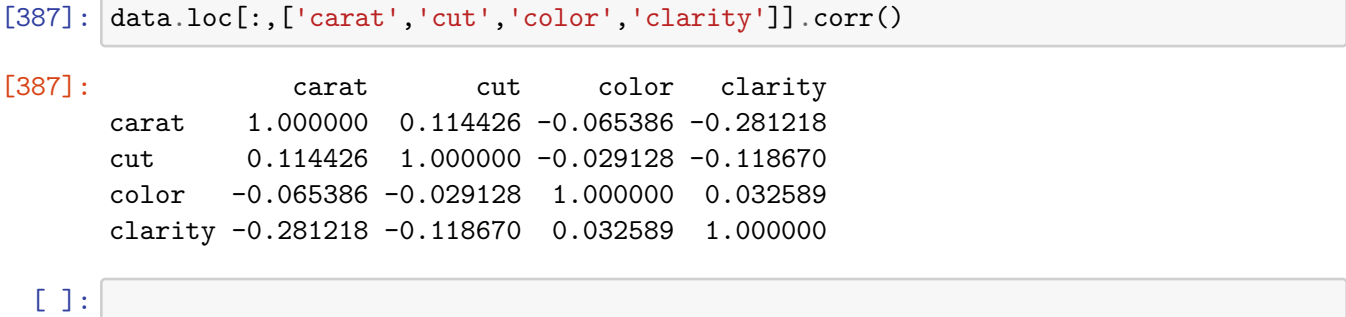